#### **PCL-846**

4-Port RS-422/485 Interface Card

### **Copyright Notice**

This documentation and the software included with this product are copyrighted 2001 by Advantech Co., Ltd. All rights are reserved. Advantech Co., Ltd. reserves the right to make improvements to the products described in this manual at any time without notice.

No part of this manual or software may be reproduced, copied, translated or transmitted, in any form or by any means without the prior written permission of Advantech Co., Ltd. Information provided in this manual is intended to be accurate and reliable. However, Advantech Co., Ltd. assumes no responsibility for its use, nor for any infringements of rights of third parties which may result from its use.

### **Acknowledgments**

PC-LabCard is a trademark of Advantech Co., Ltd. IBM, PC and PC/XT/AT are trademarks of International Business Machines Corporation. MS-DOS, MASM, QuickBASIC, Microsoft C and MS-PASCAL are trademarks of Microsoft Corporation. Intel is a trademark of Intel Corporation. Turbo C and Turbo PASCAL are trademarks of Borland International.

# **Contents**

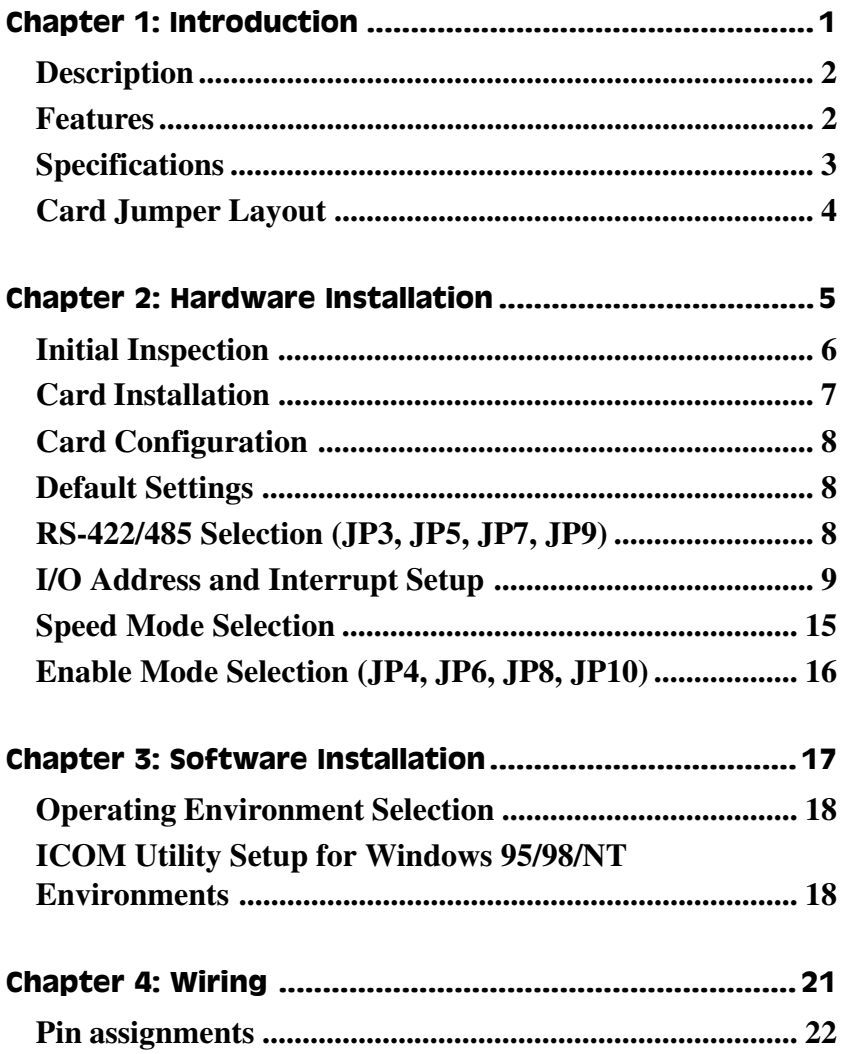

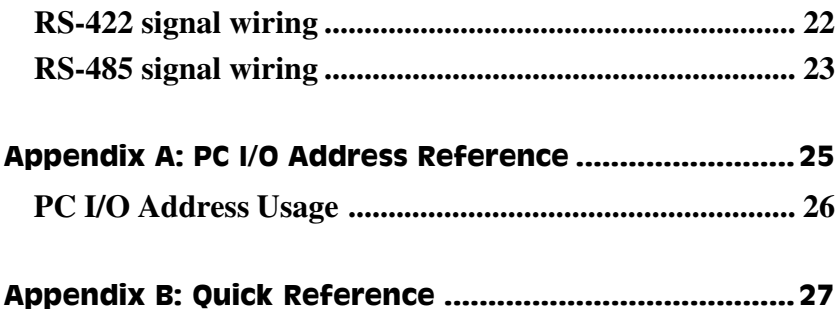

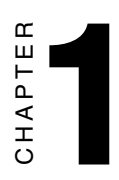

## **Introduction**

### **Description**

PCL-846 seriescards provide four independent RS-422/485 serial ports on a card. Each port has a 16C550 UART with an on-chip 16 byte FIFO buffer for reliable, high-speed serial I/O. The UART buffers data into 16-byte packets before putting it on the bus. This drastically reduces the CPU load and avoids data loss when the system is busy and cannot process the interrupt quickly. The UART is especially useful for high speed serial I/O under Windows.

PCL-846 cards differ from cards in that they utilize on-board optical isolators to protect your PC and equipment against damage from ground loops, increasing system reliability in harsh environments. To further increase reliability, PCL-846B cards include surgeprotection technology,protecting your system from abrupt high voltage surges (up to 2000 V). The PCL-846 series has passed the CE test for environmental specifications.

#### **An RS-485 Network with Automatic Data Flow Control Using RS-232 Software**

The RS-485 mode automatically senses the direction of incoming data and switches its transmission direction accordingly. This feature means your network looks and acts just like an RS-232 network. Application software written for half duplex RS-232 can be used without modification. Moreover, you can simply and quickly build an RS-485 network with just two wires.

### **Features**

- Four independent RS-422/RS-485 serial ports
- Transmission speeds up to 921.6 Kbps
- Shared/Independent IRQ settings between each of the 4 serial ports
- Wide IRQ selection: 3, 4, 5, 6, 7, 9, 10, 11, 12 or 15
- Supports standard DOS COM1, COM2, COM3, and COM4
- Supports DOS/Windows 3.1, W indows 95, W indows NT (ICOM Utility)
- Provides 1000 V<sub>DC</sub> isolation (PCL-846A/846B only)
- Provides 2000  $V_{\infty}$  surgeprotection (PCL-846B)
- Space reserved for termination resistors
- Supports 2 wire or 4 wire operation
- Supports Tx, Rx, RTS, and CTS signals
- Automatic RS-485 data flow control or RTS control
- RS-422 on Auto/RTS/On mode

### **Specifications**

- Ports:4
- $\bullet$  UA RT:  $4 \times 16$ C550 with 16-byte FIFO
- Speed:  $50 \sim 921.6$  Kbps
- Parity: me, even, odd
- $\bullet$  Signal support: TxD+, TxD-, RxD+, RxD-, CTS+, CTS-, RTS+, RTS- and GND
- I/O address: From 200H to 3F8H
- IRQ: 3, 4, 5, 6, 7, 9, 10, 11, 12 or 15
- Isolation voltage:  $1000 \text{ V}_{\text{pc}}$  (PCL-846A/846B only)
- Surge protection :  $2000 \text{ V}_{\text{DC}}$  (PCL-846B)
- Power consumption:  $+5$  V @ 970 mA typical, 1200 mA max.
- Cables: 30-cm male DB-37 to four male DB-9 (DTE)
- Operating temperature :  $0 \sim 60^{\circ}$  C (32  $\sim 140^{\circ}$  F) (refer to IEC-68-1.2.3)
- Storage temperature :  $-25 \sim 80^{\circ}$  C ( $-13 \sim 176^{\circ}$  F)
- **Dimensions**:  $185 \text{ mm} \times 100 \text{ mm}$   $(7.3" \times 3.9")$
- $MTBF$ : PCL-846A  $\rightarrow$  105014 hrsat  $25^{\circ}$  C Ground, Fixed environment PCL-846B 101107 hrsat25°C Ground,Fixed environment
- For technical support and service please visit our support website at http://support.advantech.com

and visit the "Industrial Automation Support" and "FAQ" sections.

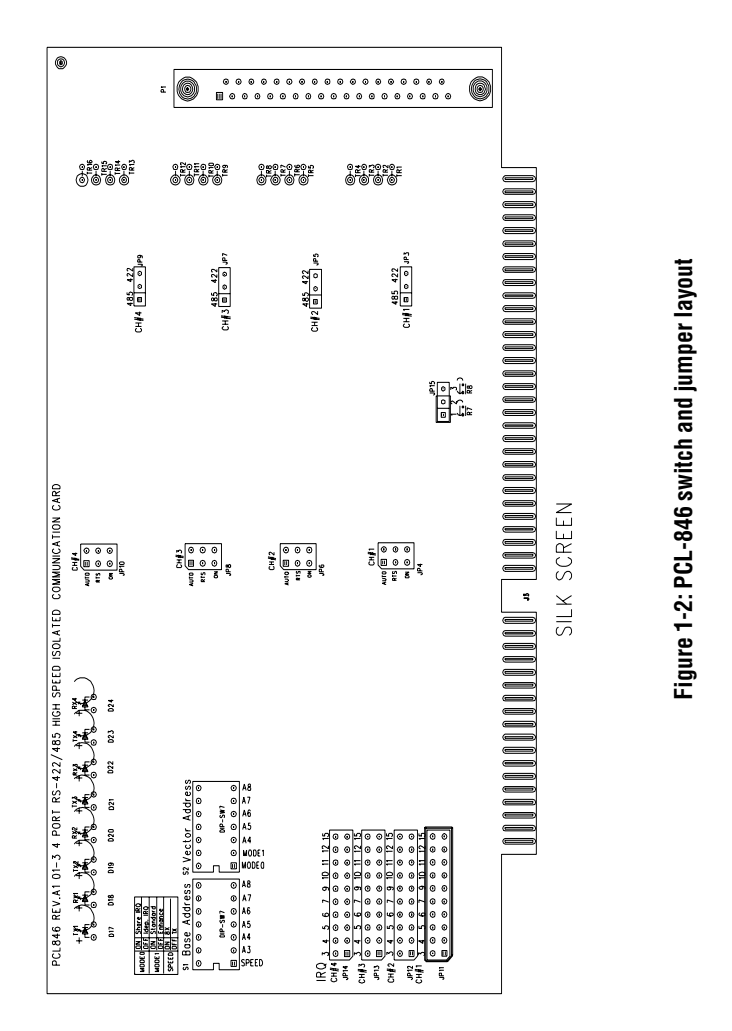

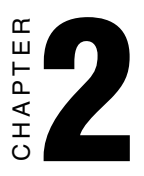

### Hardware **Installation**

### **Initial Inspection**

Depending on the option you ordered, in addition to this manual, you should find the following items inside the shipping container:

- $\bullet$  PCL-846(A/B) 4-port RS-422/485 card
- One 30-cm male DB-37 to four male DB-9 cable
- One diskettewith W indows 95/98/NT drivers (Icom Utility)
- $\bullet$  PCL-846 manual

W e have carefully inspected the PCL-846 mechanically and electrically before shipping. It should be free of marks and scratches and in perfect working order on receipt.

As you unpack the PCL-846, check it for signs of shipping damage (damaged box, scratches, dents, etc.). If it is damaged or it fails to meet specifications, notify our service department or your local sales representative immediately. Also notify the carrier. Retain the shipping carton and packing materialfor inspection by the carrier. After inspection we will make arrangements to repair or replace the unit.

Remove the PCL-846 from its protective packaging by grasping the rear metal panel. Keep the anti-vibration packing. Whenever you remove the card from the PC, store it in this package for protection.

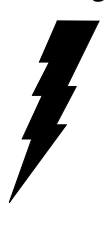

**Warning!** Discharge your body's static electric charge by touching the back of the grounded chassis of the system unit (metal) before handling the board. You should avoid contact with materials that hold a static charge such as plastic, vinyl and styrofoam. Handle the board only by its edges to avoid static damage to its integrated circuits. Avoid touching the exposed circuit connectors.

### **Card Installation**

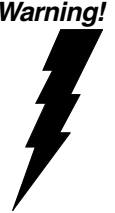

**Warning!** Turn off your PC's power supply whenever you install or remove the PCL-846 or its cables. Static electricity can easily damage computer equipment. Ground yourself by touching the chassis of the computer (metal) before you touch any boards.

- 1. Turnoff the computer. Turn the pow eroff to any peripheral devices (such as printers and monitors).
- 2 Disconnect the pow ercord and any other cables from the back of the computer. Turn the PC if necessary to gain access to the cables.
- 3. Remove the PC's cover (refer to your user's guide if necessary).
- 4. Locate the expansion slots or passive backplane (at the rear of the PC) and choose any unused slot.
- 5. Remove the screw that secures the expansion slot cover to the PC (save the screw to secure the interface card retaining bracket). Remove the anti-vibration card clamp if supplied.
- 6. Carefullygrasp the upper edge of the PCL-846 card. Align the hole in the retaining bracket with the hole on top of the expansion slot. Align the gold striped edge connector with the expansion slot socket. Press the board firmly into the socket.
- 7. Replace the screw in the expansion slot retaining bracket. Replace anti-vibration card holder.
- 8. Replace the PC's cover. Connect the cables you removed in step 2.
- 9. Attach the DB-37 cable to the connector on the bracket. Turn the computer power on.

The board is now installed in the computer. See Chapter 3 for information on cabling.

### **Card Configuration**

The ports on the PCL-846 card have jumpers and DIP switches which require configuration beforethecard is used. DIPswitches set the port I/O addresses and speed modes. Jumpers set the port IRQs.

### **Default Settings**

The board is shipped with default settings. If you need to change these settings, however, see the following sections. Otherwise, you can simply install the card. Note that you will need to disable your CPU card's on-board COM ports, if any, or set them to alternate addresses / IRQs.

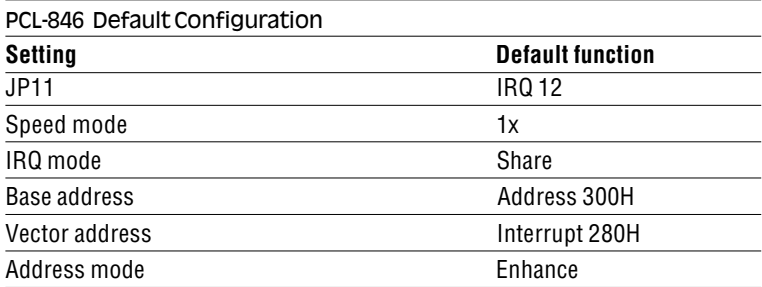

### RS-422/485 Selection (JP3, JP5, JP7, JP9)

You can set each port individually for either RS-422 (the default) or RS-485 operation. Jumper JP3 configures Port 1, JP5 configures Port 2, JP7 configures Port 3, and JP9 configures Port 4. The figure below shows the jumper settings. See the layout drawings on pages 4 and 5 for help locating the jumpers.

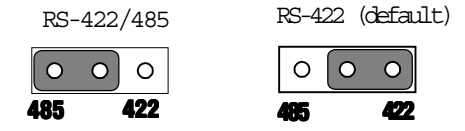

### I/O Address and Interrupt Setup

Next, you will need to select an I/O base address, and port IRQ (interrupt request) numbers for the PCL-846.

#### Mode Setup (base address setting, S2)

The card base address can be set using the DIP switches on the card. The DIP switch labelled "MODE 1" will set the card to standard or enhanced mode, as shown below.

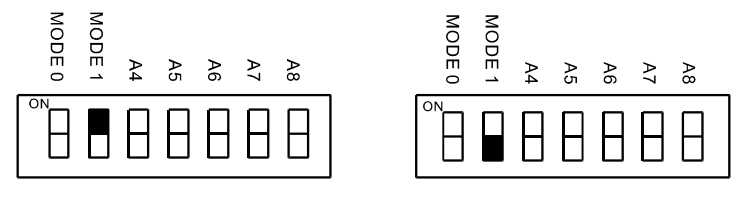

Standard Mode (S2)

Enhanced Mode (S2, default)

#### **Standard Mode**

In this mode, each of the four ports has a pre-assigned address, as shown below.

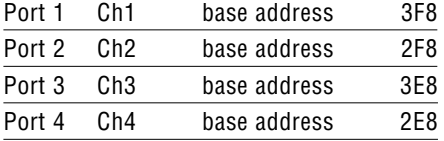

#### **Enhanced Mode**

In the enhanced mode, the card base address is set by the user. Select an address which is not already being used by another card in the system. If you are installing more than one PCL-846 card in your system, set the cards to different base addresses. DIP switches on S1 control each card's base address, as shown below.

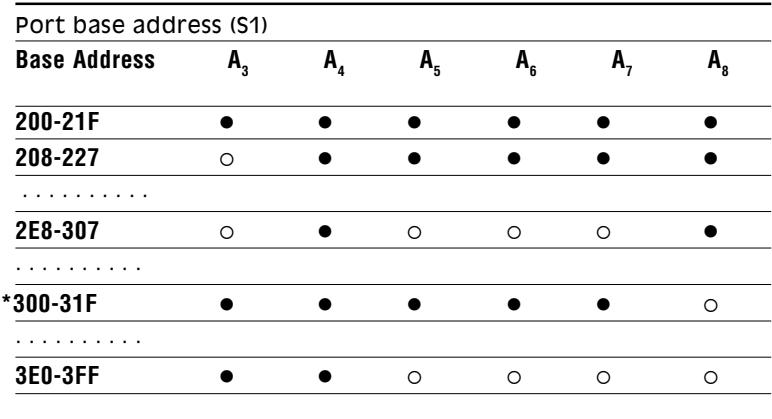

 $\bullet$ : on  $\circ$  : off  $* =$  default

#### **Default Settings**

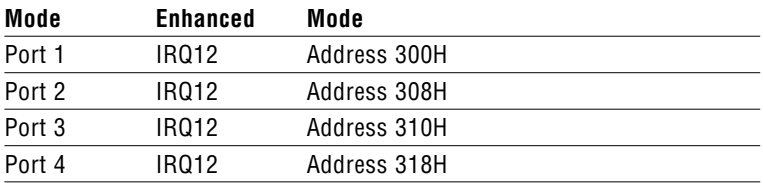

Thefollowing example shows how to set the card base address to 2F8. The switch sum is set to  $2F8: 200 + 80 + 40 + 20 + 10 + 8$  (HEX).

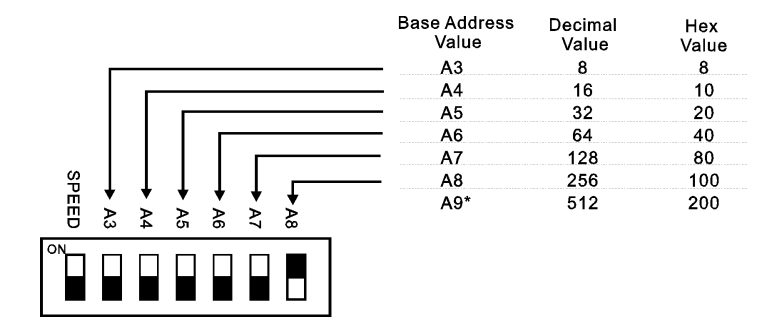

Note: On the PCL-846, the addressline A9 does not appear on the DIP switch, as it is permanently hardwired to hex 200.

#### Interrupt Level (IRQ) Setting (S2, JP11, JP12, JP13, JP14)

The card's IRQ mode can be set using S2. Please note that the DIP switch on S2 labelled MODE 0 is for setting the mode, as shown below.

#### Independent IRQ Mode (JP11-JP14)

Shared IRQ

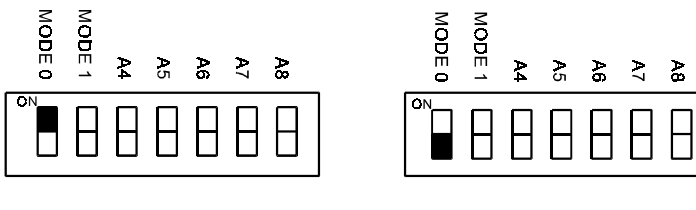

Mode (default) lndependent IRQ Mode

In this mode, each of the four ports can have IRQ channels set individually. For each port, select an IRQ which is not already in use by another card in the system. The mapping of jumpers to ports is as shown below.

> Port1  $\rightarrow$  JP11 Port2  $\rightarrow$  JP12 Port3  $\rightarrow$  JP13 Port4  $\rightarrow$  JP14

#### Shared IRO Mode (JP11)

Select an IRQ which is not already in use by another card in the system. If you are installing more than one PCL-846, set them to different IRQ numbers. Jumper Bank JP11 controls the card IRQ. Simply place the jumper on the desired interrupt level as shown in the following figure.

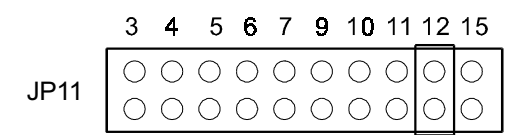

#### **Interrupt Status Register Setup** (S2, Vector address)

Thisfeature on the PCL-846 is utilized in the IRQ sharing mode only. When data arrives at one of the four ports, it generates an interrupt in the internupt register. The PC software can read this, and identify immediately which portgenerated the interrupt. Thissaves time, and makesprogramming easier.

When a data bit of the interrupt status register is set to 0, the corresponding port is selected to generate an interrupt in DOS and WIN 3.x, the corresponding interrupt register for Win 95/NT is 1. If the bit is 1, then no internuptis generated. The following table shows

the correspondence between the status register bit which gets set to 0 and the port assigned to generate an interrupt.

| <b>Bit</b> | <b>Function</b> |  |
|------------|-----------------|--|
| 0          | Port 1          |  |
|            | Port 2          |  |
| 2          | Port 3          |  |
| 3          | Port 4          |  |
| 4          | Not Used        |  |
| 5          | Not Used        |  |
| 6          | Not Used        |  |
|            | Not Used        |  |

**Interrupt Status Register S2**

A user may change the interrupt status registers' address using the DIP switch S2. Please note that the address decoder will occupy a continuous, 16-byte string of registers starting from the switch setting. For example, if you set the switch to 210H, then the contents of the registers from 210H to 21FH will all be decoded. The various DIP switch settings (S2) and their corresponding interrupt status register addresses are shown in the table on the following page. The figure below shows the default setting of switch S2.

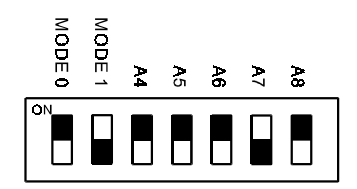

S2 280H (default)

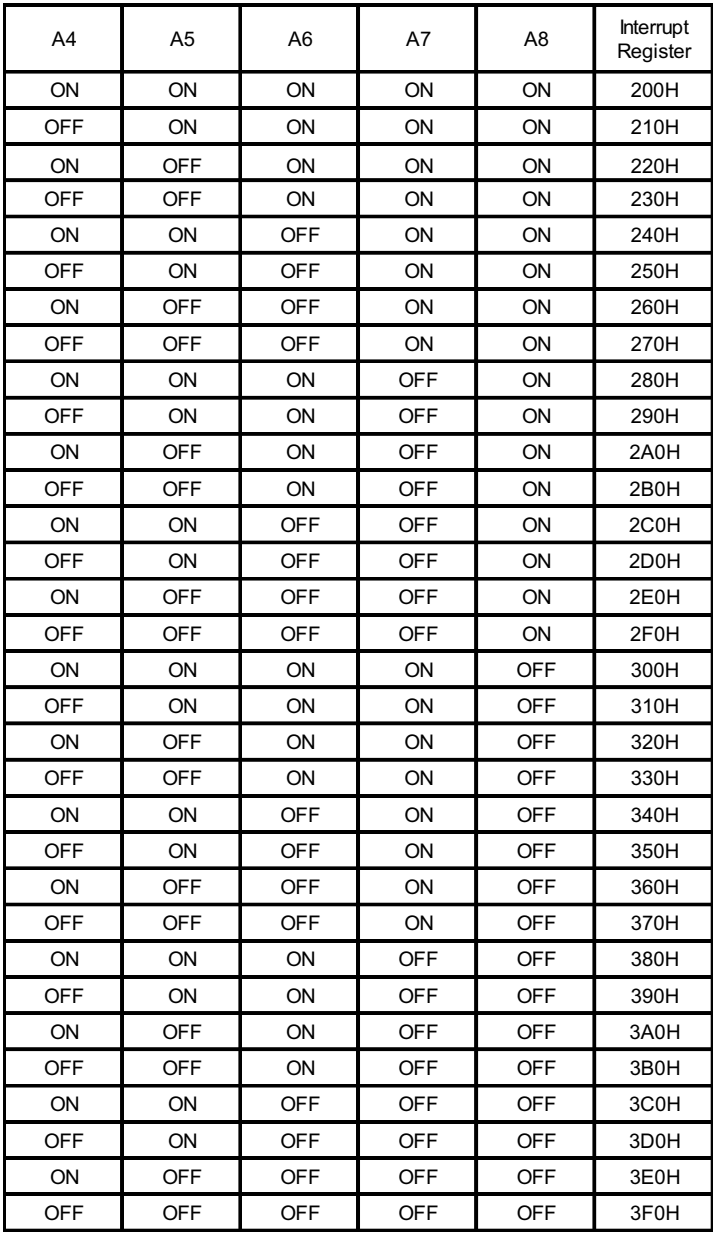

### **Speed Mode Selection**

The PCL-846 employs a unique speed option thatallows the user to choose either normal speed mode (1x) or high speed mode (8x). This high speed mode is selected using switch S1.

#### Normal Speed Mode (\$1, default)

To select a baud rate commonly associated with COM ports, suchas 2400, 4800, 9600. . .115.2 Kbps, set the switch labelled "SPEED" to off, as shown:

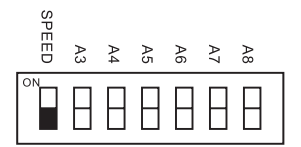

#### High Speed Mode (S1)

To increase the normal baud rates by eight times, (e.g. if 115.2 Kbps is set, the baud rate wil be increased to 921.6 Kbps), set the switch labelled "SPEED" to on, as shown:

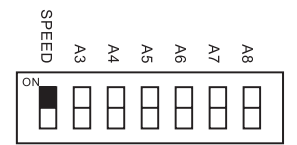

### Enable Mode Selection (JP4, JP6, JP8, JP10)

Jumpers JP4, JP6, JP8 and JP10 set the driver enable mode selections of ports 1, 2, 3, and 4 respectively. If a jumper is set to "AUTO," the driver automatically senses the direction of the data flow and switches the direction of transmission. No handshaking is necessary.

If a jumper is set to "RTS" (request to send), a high RTS signal will enable the driver. Otherwise, the driver output will remain in high impedance status.

If a jumper is set to "ON," the driver is always enabled, and always in high or low status. The user must select a mode before beginning RS-422 applications.

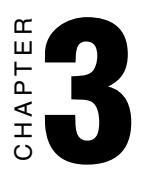

### **Software Installation**

### **Operating Environment Selection**

Set jumper 15 (JP15) to correspond with your desired software operating environment. Connect the left two pins of JP15 to operate in DOS or Windows 3.1 mode, as shown below. Connect the right two pins to operate in Windows 95 or Windows NT mode .

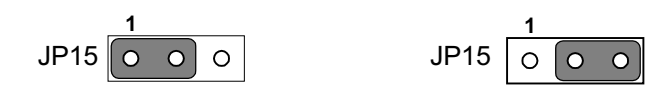

DOS, Windows 3.1 Windows 95, Windows NT

### ICOM Utility Setup for Windows 95/98/NT **Environments**

This section discusses the ICOM utility software package installation, configuration and upgrade/ removal procedure for both the Windows 95/98 and NT environments.

#### Utility Installation

.

Follow the installation procedure below to install the PCL-846 under W indows 95/98/NT:

- 1. Run **Setup.exe** on the driver diskette.
- 2. Select "Advantech Icom Utility" to install and configure the board, following the on-line instructions.
- 3.After the Advantech Icom Utility configuration panel pops up, please refer to the software help file for more details.
- 4.Following completion of the installation, restart Windows 95.

Following completion of installation, please restartyour system as prompted.

Once the board and driver have been installed and the system restarts successfully, users can execute any ready-made applications, such as HyperTerminal to transmit/receive data, or Remote Access Service to provide dial-up networking capability.

#### Configuration:

Enter the configuration program to install the device driver, or click the Taskbar [**Start**] button, then select the **[Programs**] menu, then the Advantech Icom Utility menu and then [Icom].

W hen the configuration panel pops up,

click the [Add Board] button to add a board.

Click the [Delete] button to remove a board.

BoardType: PCL-846

Base COM: Specifies the COM number of the first port. Subsequent ports are mapped to subsequent COM numbers. For instance, if the first port is mapped to COM10, then the second port is mapped to COM11 sequentially.

Base Address (200H~3F8H): Specifies the base address of the first port. Subsequent base addresses are mapped to subsequent COM numbers. For instance, if the first port is mapped to 300H, then the second port is mapped to 308H sequentially.

PCL-846 series cards can be installed together in a single system as long as the system memoryresources are sufficient and available in a system. Different boards should be assigned different IRQs.

Click the [Share IRQ Enable] button to set the share IRQ function.

Share IRQ: 3, 4, 5, 6, 7, 9, 10, 11, 12, 15

Vector Address:  $200H \sim 3FOH$ 

After you finish the installation, you can click [**Exit**] and restartyour system. Unless the system is restarted, the latest configuration will not take effect.

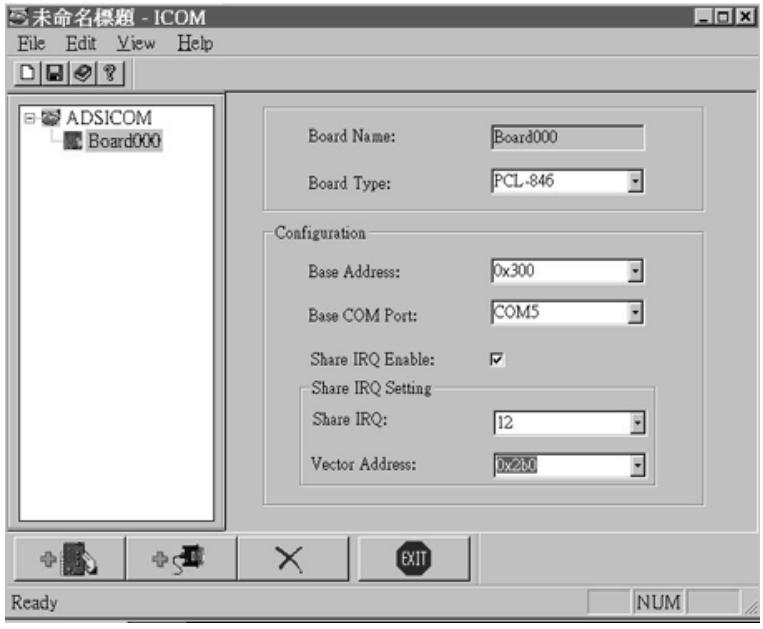

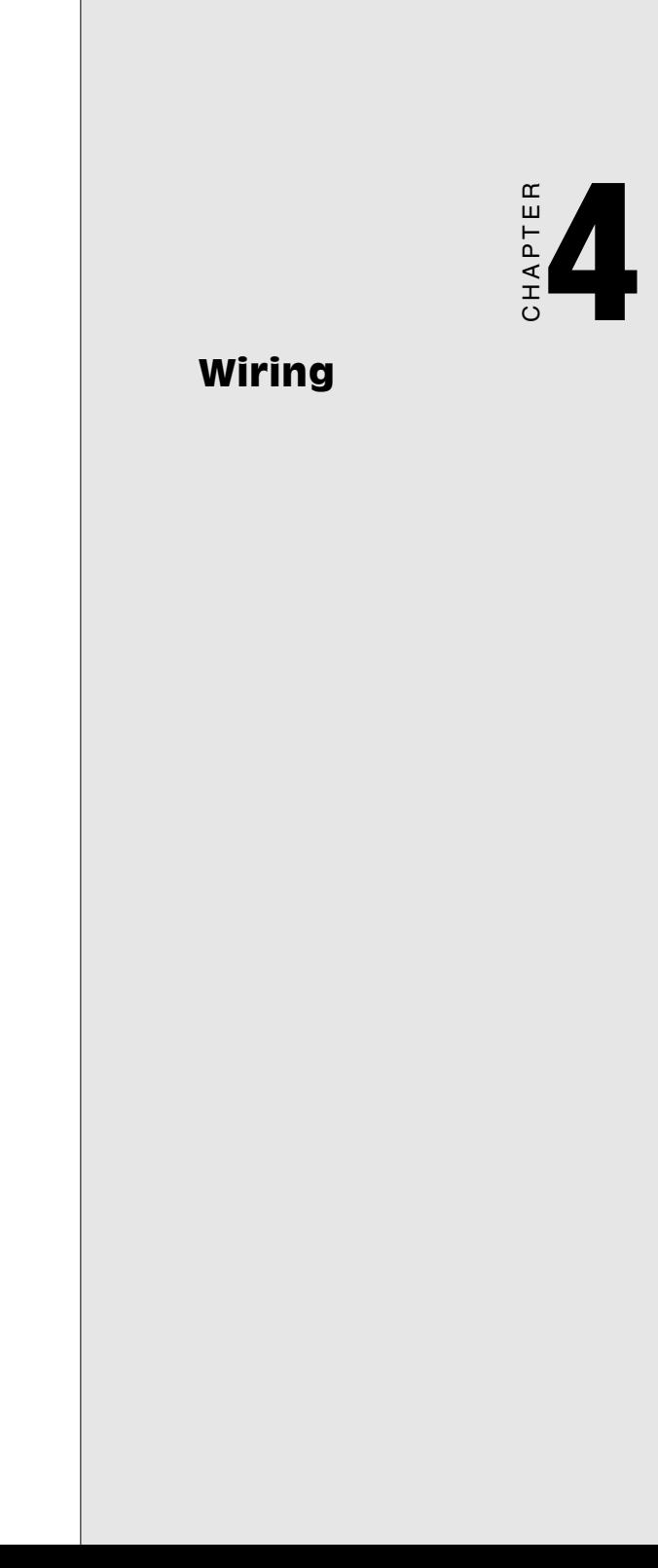

### **Pin assignments**

The following figures show the pin assignments for the card's DB-9 connectors in RS-422 and RS-485 modes.

RS-422 RS-485

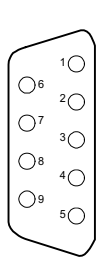

#### **Pin description (DB-9 male)**

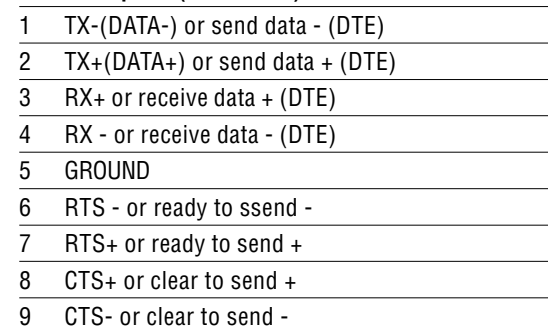

### RS-422 signal wiring

The RS-422 interface wiring is based on one-to-one principles. The transmit lines on one side connect to the receive lines on the other side, and vice versa. With RS-422, you can transmit and receive data simultaneously (full duplex). The connections are as follows:

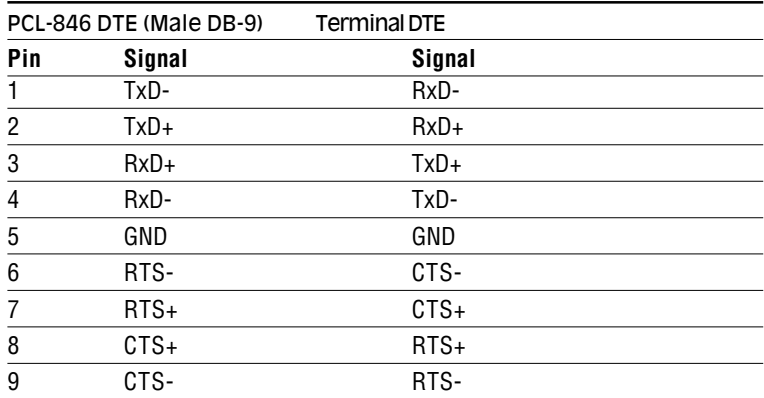

### RS-485 signal wiring

The RS-485 standard supports half-duplex communication. This means that just two wires are needed to both transmit and receive data. Handshaking signals (such as RTS, Request To Send) are normally used to control the direction of the data flow and to switch the transmission accordingly. In RS-485 mode, the PCL-846 automatically senses the direction of the data flow and switches the transmission direction — no handshaking is necessary. This means a user can build an RS-485 network with just two wires. This RS-485 control is completely transparent to the user. The Software written for half duplex RS-232 works without the need for any modification.

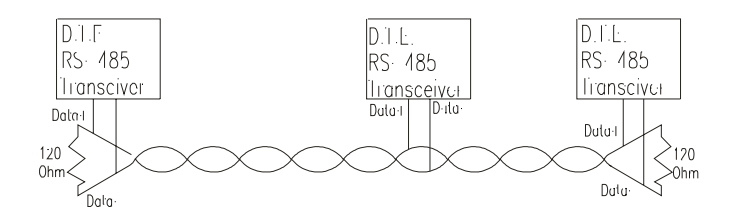

**RS-485 wiring topology**

Wiring connections are as follows:

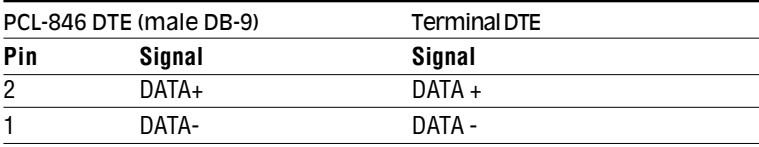

#### **Termination resistor setup**

You can install termination resistors if necessary for impedance matching. The card has mounting spaces for termination resistors, but no resistors are installed at the factory. Depending on your application you may need to solder in a single resistor to handle the DATA+/ DATA- pair (and a corresponding resistor on the other end of the connection). The value of the resistor should equal the characteristic impedance of the signal wires (approximately 120 Ohms).

Termination resistors  $TR1 \sim 4$  handle Port 1 Termination resistors  $TR5 \sim 8$  handle Port 2 Termination resistors TR9 ~ 12 handle Port 3 Termination resistors  $TR13 \approx 16$  handle Port 4

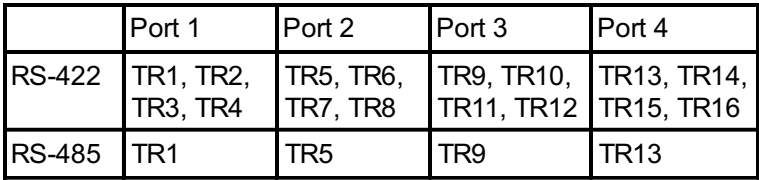

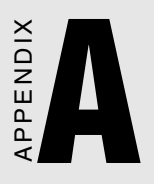

### PC I/O Address Reference

### PC I/O Address Usage

The following table indicates the PC I/O address usage assignment. To prevent conflicting settings of the PCL-846 with other devices or I/O cards, you are recommended to refer this table.

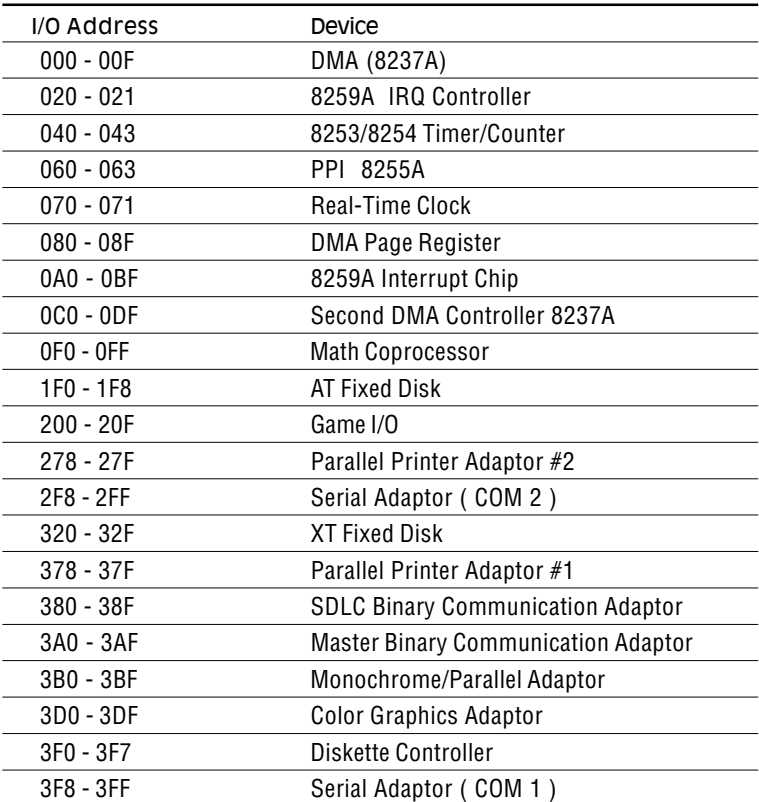

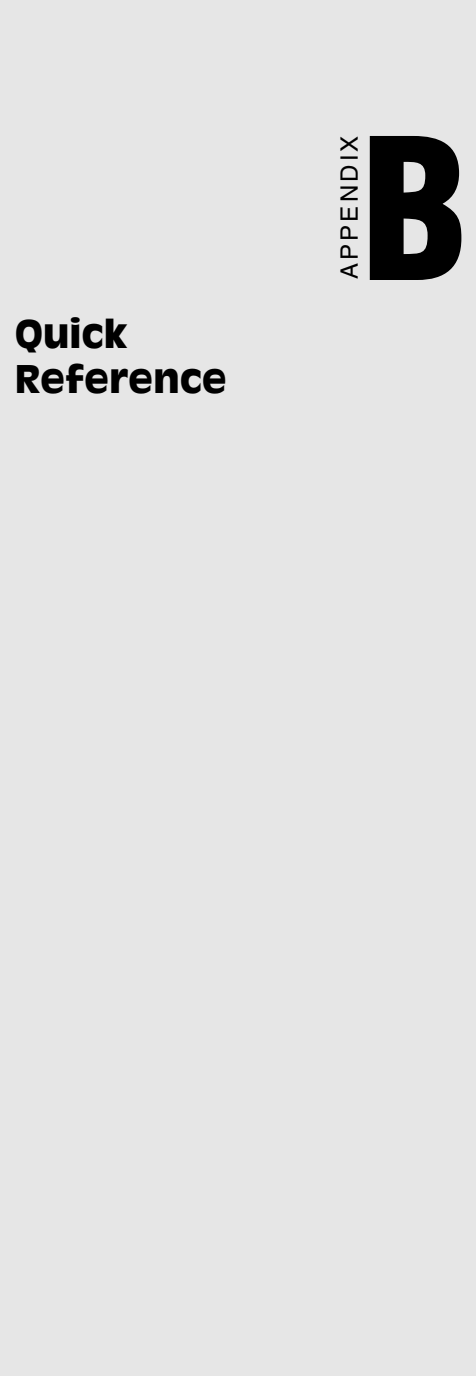

#### **Switch Setting**

· **IRQ** Mode

DIP 1 (**MODE 0**) of **S2** is used to set the IRQ mode of this card.

 $DIP1 : ON$  (Upper) position  $\rightarrow$  **Shared IRQ** mode DIP1 : **OFF** (Lower) position **Independent IRQ** mode

#### · **STANDARD/ ENHANCED** Mode

DIP 2 (**MODE 1**) of **S2** is used to set the Standard/enhanced mode of this card.

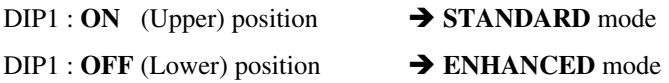

#### **Software Operating System Mode**

Connect the left two pins of **JP15** to use DOS, Windows 3.1 Connect the right two pins of **JP15** to use Windows 95, NT

#### · **SPEED** Mode

DIP 1 (**SPEED**) of **S1** is used to set the speed mode of this card.

 $DIP1: ON$  (Upper) position  $\rightarrow$  **High Speed Mode** or  $\hat{}$  8x Mode (Frequency of Oscillator Crystal = 14.7456 MHz)

DIP1 : **OFF** (Lower) position **Normal Speed Mode or 1x Mode** (Frequency of Oscillator Crystal = 1.8432 MHz)

#### · **STANDARD/ ENHANCED** Mode

**STANDARD MODE:** In this mode, the I/O addresses and IRQ levels of each port are set to their default values, as shown below. (Disable BIOS settings of on-board COM1 ~ COM4 ports)

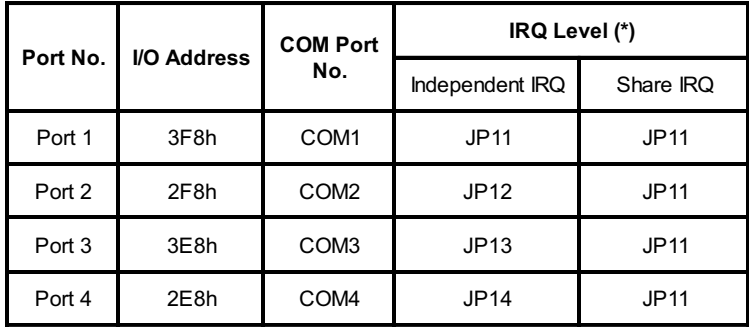

**ENHANCED MODE:** In this mode, the I/O addresses and IRQ levels of each port are set as shown below. Make sure that the I/O addresses of the original system (refer to Appendix A) will never conflict with the PCL-846/847 card's **[Base Address] ~ [Base Address + 1F]**.

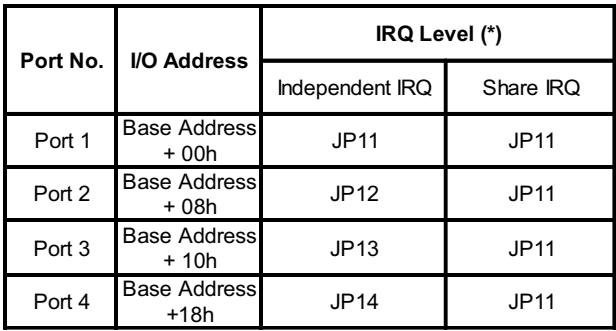

#### **Enable mode selection:** (JP4, JP6, JP8, JP10)

·**Auto:** automatically senses the direction of data flow

·**RTS:** high RTS signal enable

·**ON:** always high or low status for RS-422 mode